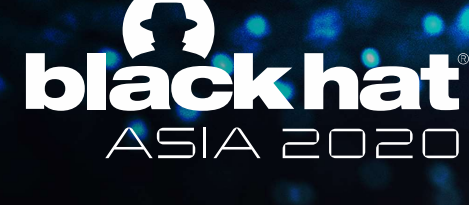

OCTOBER 1-2, 2020 **BRIEFINGS** 

### Hey Google, Activate Spyware!

#### When Google Assistant Uses a Vulnerability as a Feature

Erez Yalon Director Security Research, Checkmarx @ErezYalon

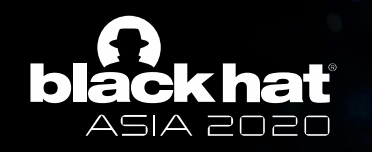

#### Introduction

CVE-2019-2234

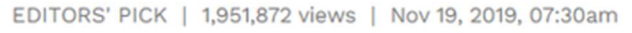

#### **Google Confirms Android Camera Security Threat: 'Hundreds Of** Millions' Of Users Affected

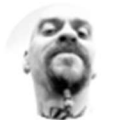

Davey Winder Senior Contributor @ Cybersecurity I report and analyse breaking cybersecurity and privacy stories

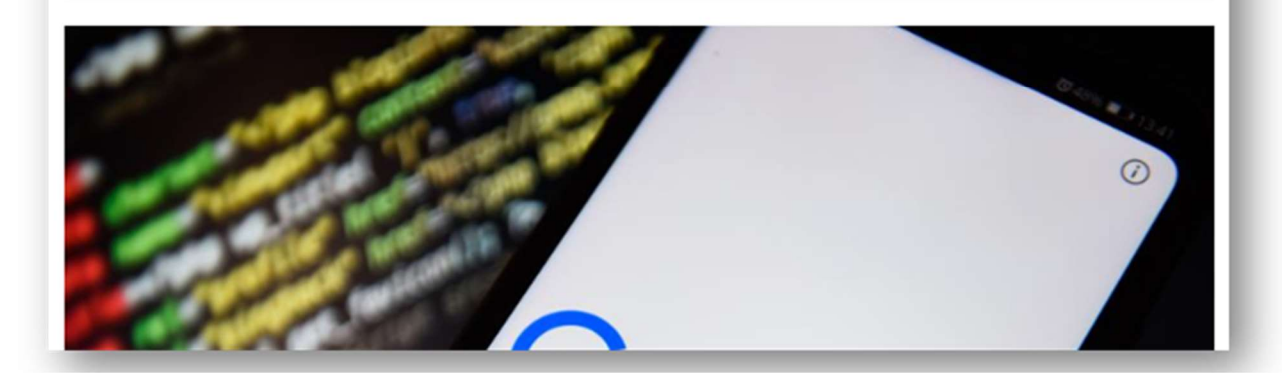

#BHASIA @BLACKHATEVENTS

**FORBES** 

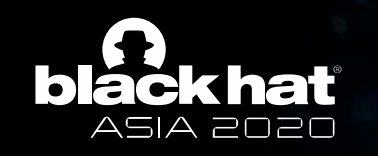

#### Agenda

- 
- **Particularist (State)**<br> **FIA 2020**<br> **9 Android Terminology**<br>
 Step I Let's Get Hacking<br>
 Step I Persistence
- 
- 
- 
- 
- 

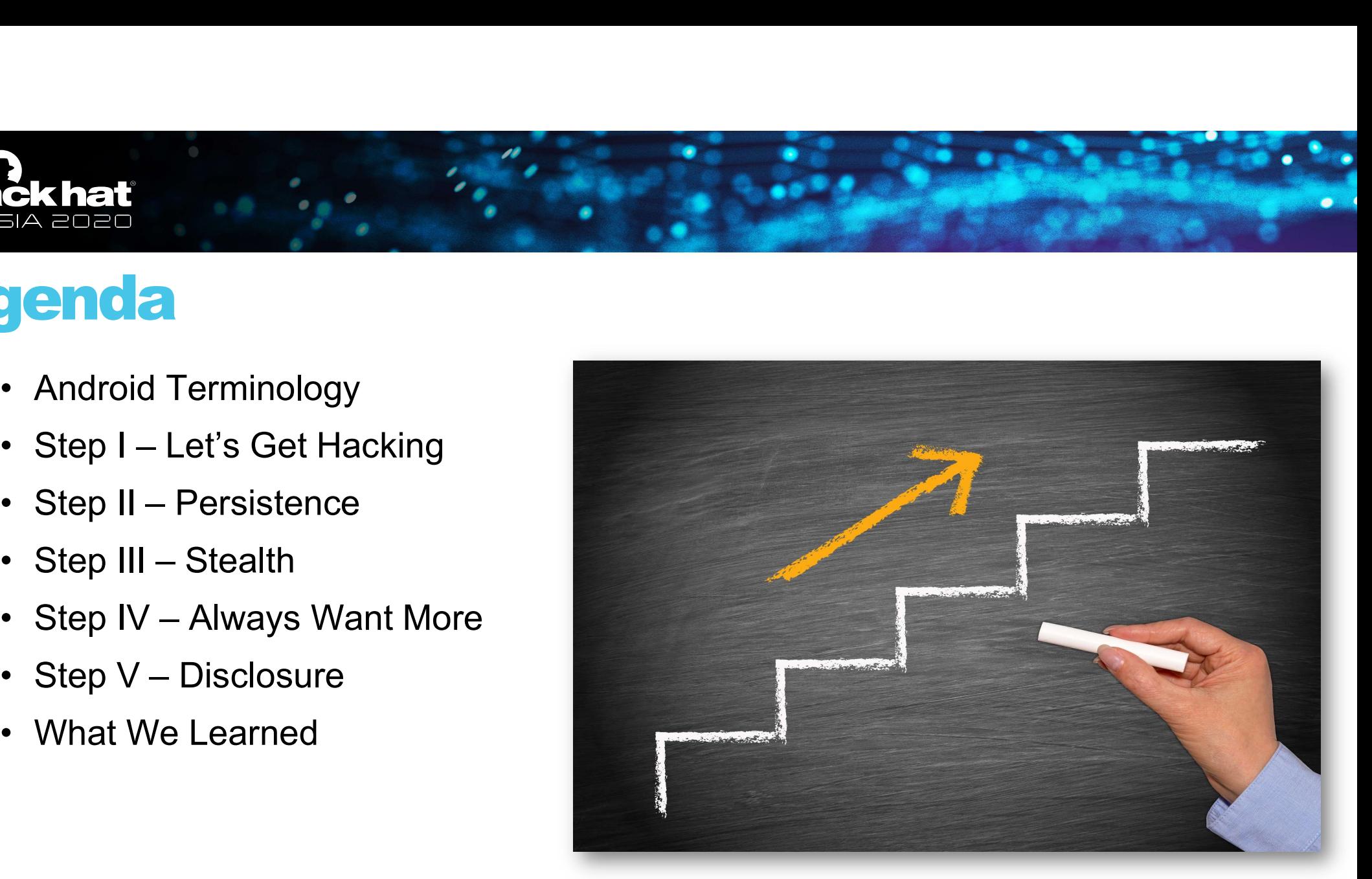

#### Let's Take a Selfie… By Using Google's Personal Assistant

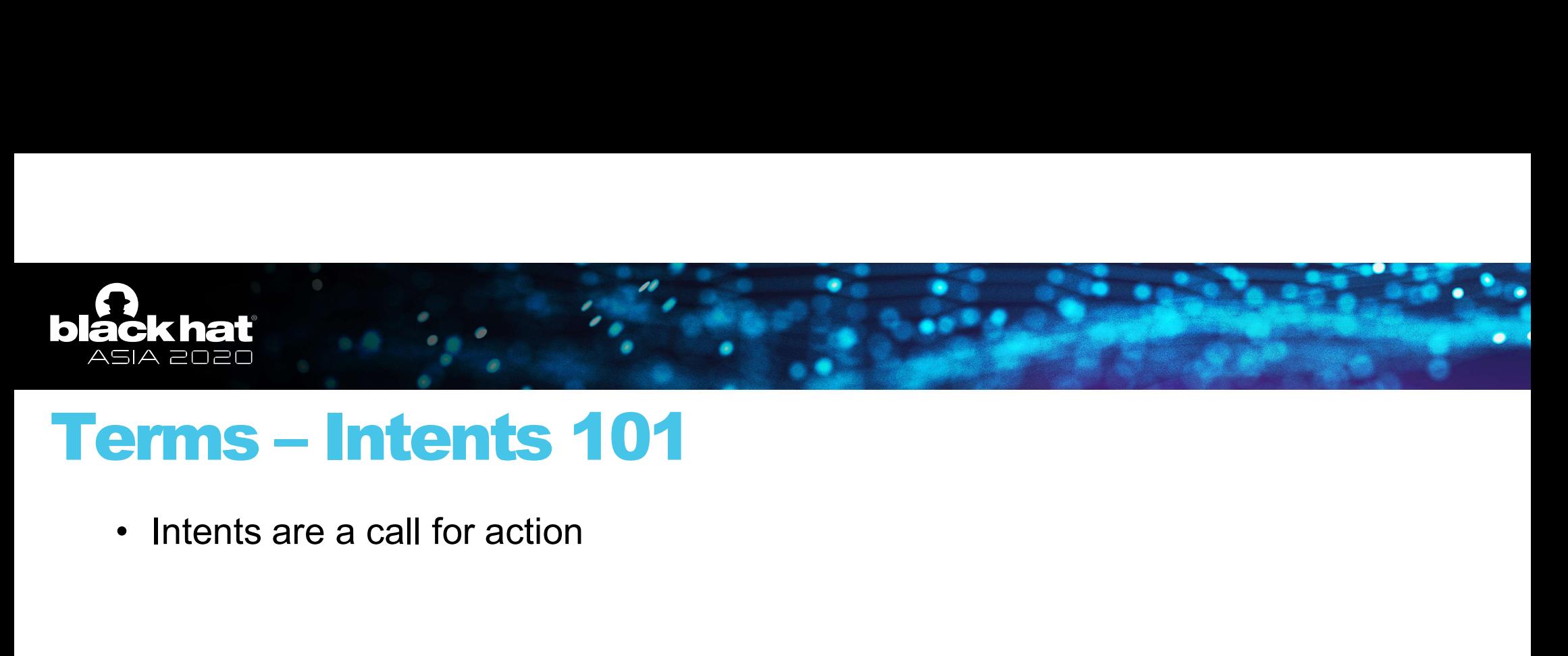

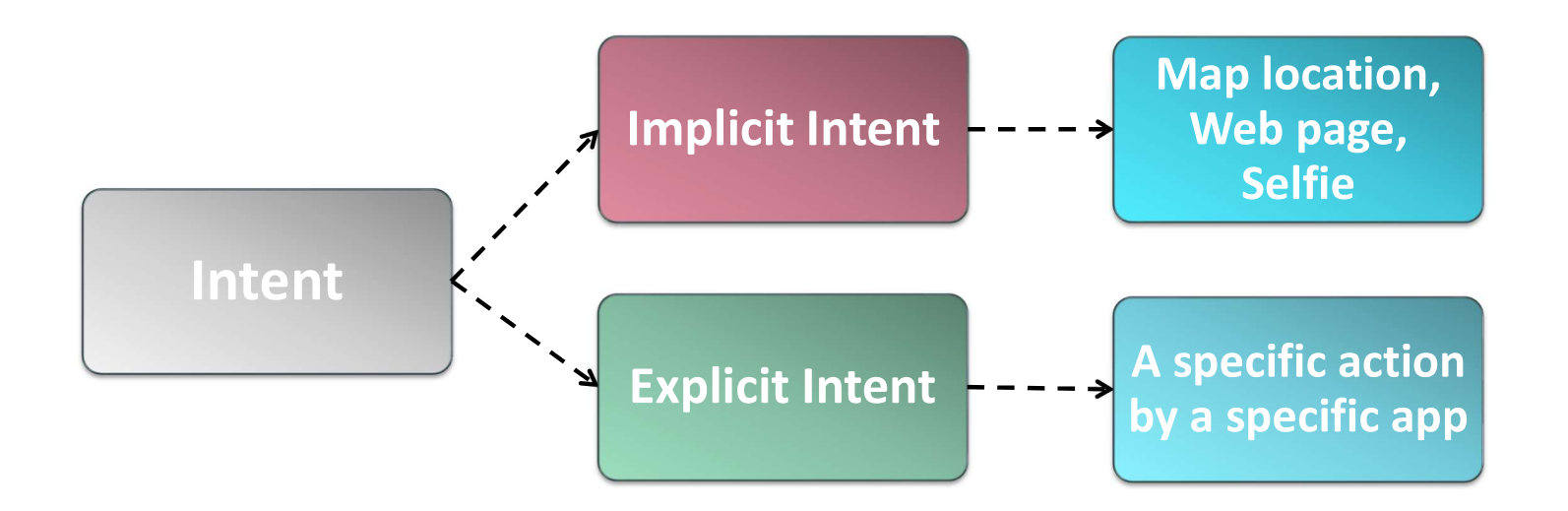

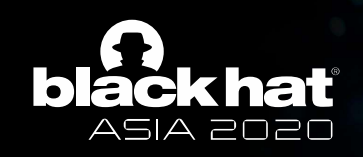

# **Diack hat<br>Terms – Permissions 101**<br>Permissions overview (https://developer.android.com/guide/topics/permissions/o

Permissions overview (https://developer.android.com/guide/topics/permissions/overview)

**ECK hat**<br> **ECK hat**<br> **CIMIS — Permission is to protect the privacy of an Android user. Android apps must**<br> **The purpose of a permission is to protect the privacy of an Android user. Android apps must**<br> **request permission Permission to access sensitive user of access sensitive user data (such as contacts and SMS), as well as certain system features (such as camera and internet). Depending on the feature, the system might grant the permissi** system features (such as camera and internet). Depending on the feature, the system might grant the permission automatically or might prompt the user to approve the request." "The purpose of a permission is to <mark>protect the privacy of an Android user.</mark> Android apps must

"A central design point of the Android security architecture is that no app, by default, has permission to perform any operations that would adversely impact other apps, the operating system, or the user. This includes reading or writing the user's private data (such as contacts or emails), reading or writing another app's files, performing network access, keeping the device awake, and so on."

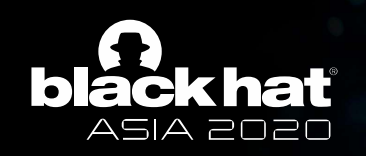

# Terms – Permissions 101 (Cont.)

#### • Declaring the need for permission

```
<manifest xmlns:android="http://schemas.android.com/apk/res/android"
        package="com.example.snazzyapp">
   <uses-permission android:name="android.permission.CAMERA"/>
   <!-- other permissions go here -->
    <application ...>
   </application>
</manifest>
```
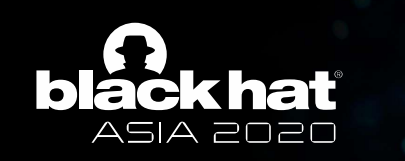

# Terms – Permissions 101 (Cont.)

- Declaring the need for permission
- Check for permission

if (ContextCompat.checkSelfPermission( thisActivity, Manifest.permission.CAMERA) != PackageManager.PERMISSION\_GRANTED) { // Permission is not granted

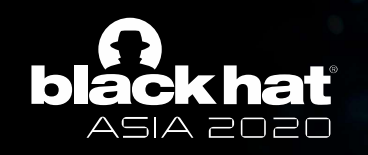

# Terms – Permissions 101 (Cont.)

- Declaring the need for permission
- Check for permission
- Ask for permission

ActivityCompat.requestPermissions(thisActivity, new String[]{Manifest.permission.READ\_CONTACTS}, MY\_PERMISSIONS\_REQUEST\_READ\_CONTACTS);

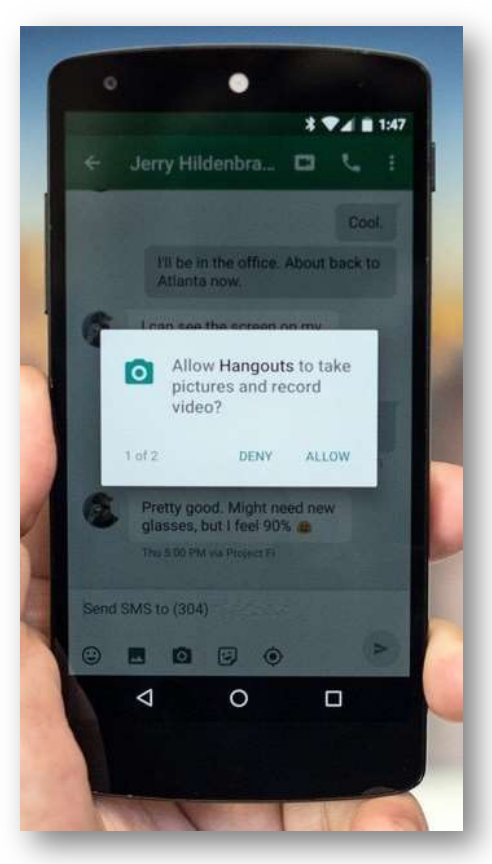

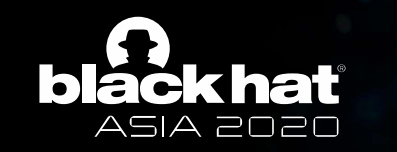

#### The Selfie

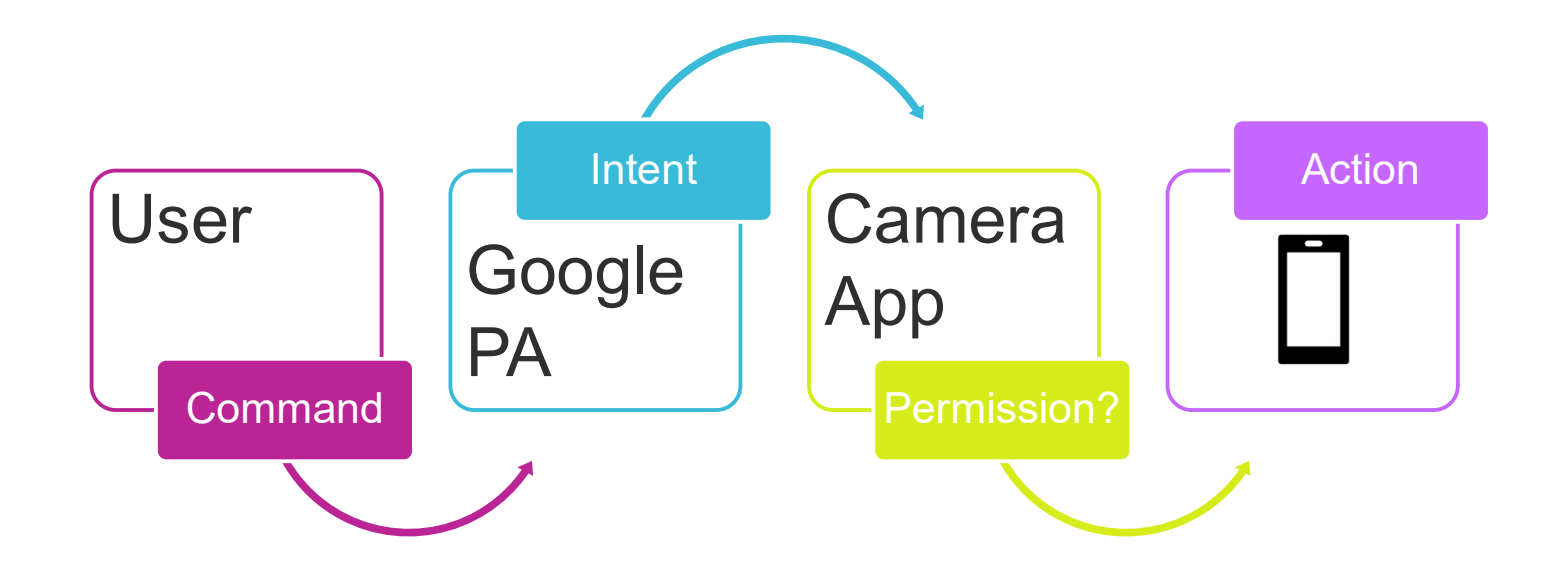

Step I – Let's Get Hacking<br>The First Step of Finding a Hole in the System The First Step of Finding a Hole in the System

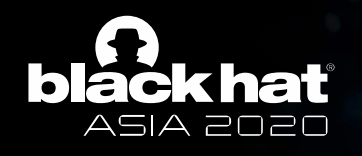

### Step I

• Finding a hole started by analyzing exported activities

```
<activity android:allowEmbedded=["true" | "false"]
          android:allowTaskReparenting=["true" | "false"]
          android:alwaysRetainTaskState=["true" | "false"]
          android: autoRemoveFromRecents=["true" | "false"]
          android: banner="drawable resource"
          android:clearTaskOnLaunch=["true" | "false"]
          android:colorMode=[ "hdr" | "wideColorGamut"]
          android:configChanges=["mcc", "mnc", "locale",
                                   "touchscreen", "keyboard", "keyboardHidden",
                                   "navigation", "screenLayout", "fontScale",
                                   "uiMode", "orientation", "density",
                                   "screenSize", "smallestScreenSize"]
          android: directBootAware=["true" | "false"]
          android: documentLaunchMode=["intoExisting" | "always" |
                                    "none" | "never"]
          android:enabled=["true" | "false"]
                     \lambdaludaCeamDananta - [ B + m<u>r" '</u>false"]
          android: exported=["true" | "false"]
                                                 \mathsf{\mathsf{--}} false"]
                     LEWISH CONSUMERING CONTRACT
          android: hardwareAccelerated=["true" | "false"]
          android: icon="drawable resource"
          android: immersive=["true" | "false"]
          android: label="string resource"
          android: launchMode=["standard" | "singleTop" |
                                "singleTask" | "singleInstance"]
```
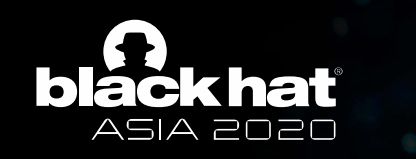

• Google's Camera application provided many of those

com.google.android.apps.camera.legacy.app.activity.main.CameraActivity com.android.camera.CameraLauncher com.android.camera.CameraActivity com.android.camera.activity.CaptureActivity com.android.camera.VideoCamera com.android.camera.CameraImageActivity com.android.camera.CameraVideoShortcutActivity com.android.camera.CameraDeepLinkActivity com.android.camera.SecureCameraActivity com.google.android.apps.camera.legacy.app.settings.CameraSettingsActivity com.google.android.apps.camera.legacy.app.refocus.ViewerActivity com.google.android.apps.camera.photobooth.activity.PhotoboothActivity com.google.android.libraries.social.licenses.LicenseMenuActivity

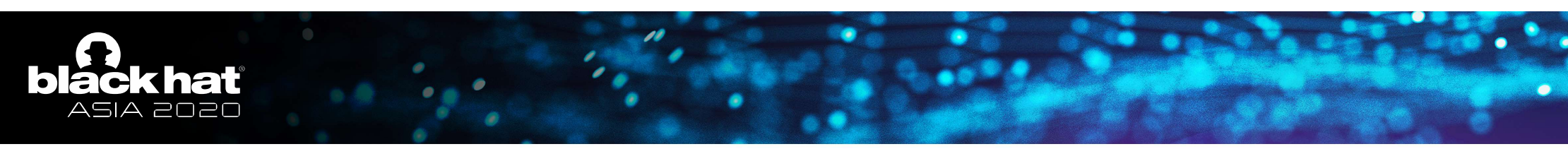

- Google's Camera application provided many of those
- Which mapped into different classes

com.google.android.apps.camera.legacy.app.activity.main.CameraActivity com.google.android.apps.camera.legacy.app.activity.CaptureActivity com.google.android.apps.camera.legacy.app.activity.CameraImageActivity com.google.android.apps.camera.legacy.app.activity.CameraDeepLinkActivity com.google.android.apps.camera.legacy.app.activity.SecureCameraActivity com.google.android.apps.camera.legacy.app.settings.CameraSettingsActivity com.google.android.apps.camera.legacy.app.refocus.ViewerActivity com.google.android.apps.camera.photobooth.activity.PhotoboothActivity com.google.android.libraries.social.licenses.LicenseMenuActivity

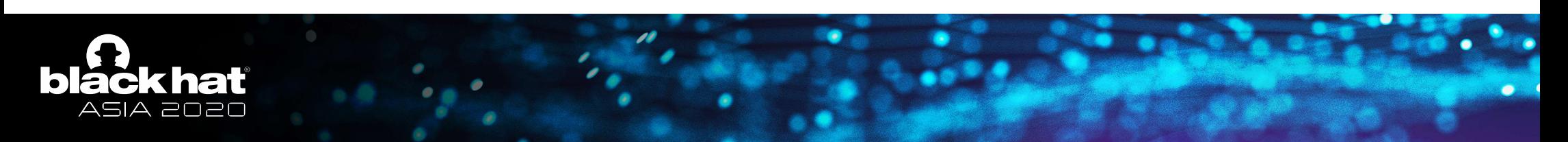

- Google's Camera application provided many of those
- Which mapped into different classes
- And different actions

android.media.action.IMAGE\_CAPTURE android.media.action.IMAGE\_CAPTURE\_SECURE android.media.action.STILL\_IMAGE\_CAMERA android.media.action.STILL\_IMAGE\_CAMERA\_SECURE ndroid.media.action.VIDEO\_CAPTURE android.media.action.VIDEO\_CAMERA

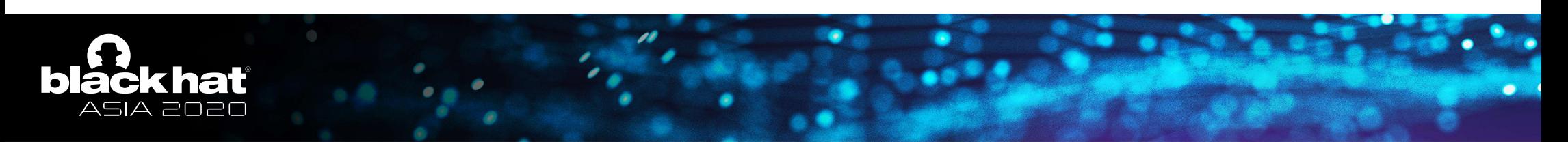

- The camera does not care who calls it into action?
- Invoking the android.media.action.VIDEO CAMERA action starts the Google Camera and it immediately starts to record
- android. intent.extra.USE FRONT CAMERA allows the user to select the front camera (or back camera if absent)
- android.intent.extra.TIMER\_DURATION\_SECONDS allows the camera to have a timer before taking a photo (3 seconds minimum, hardcoded)

@BLACKHATEVENTS

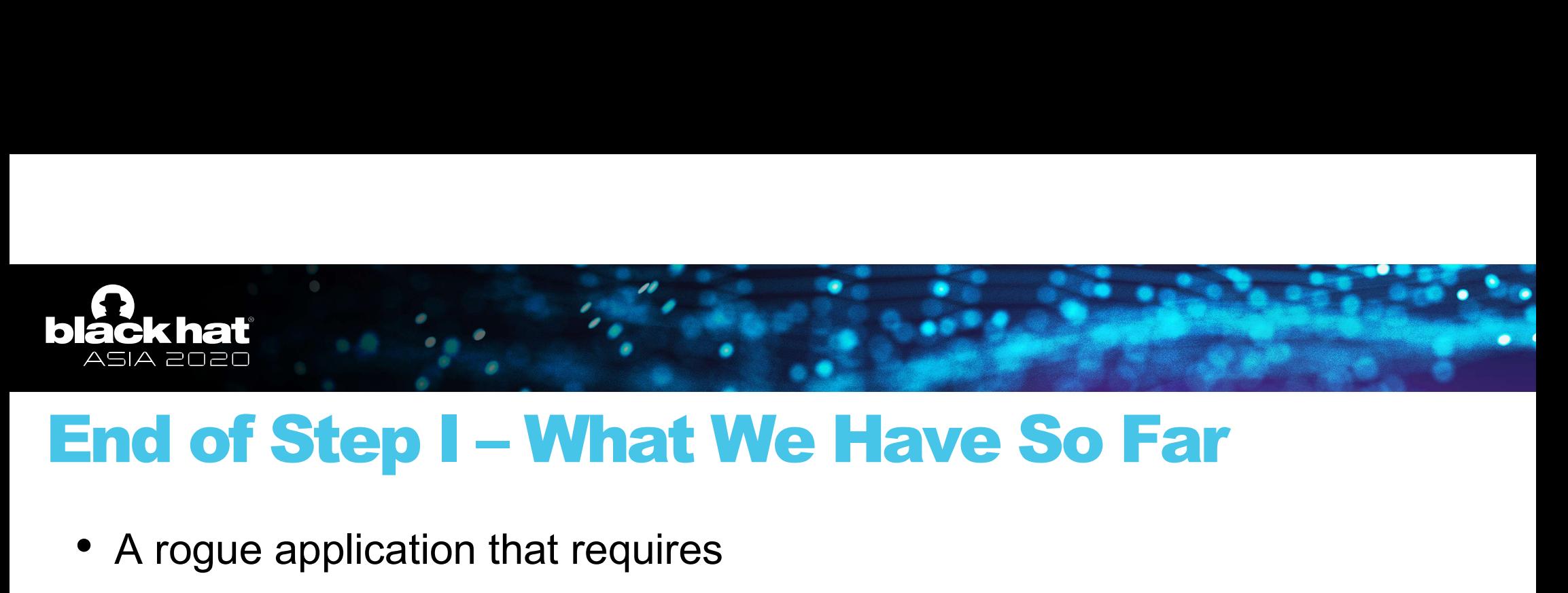

• A rogue application that requires no permissions

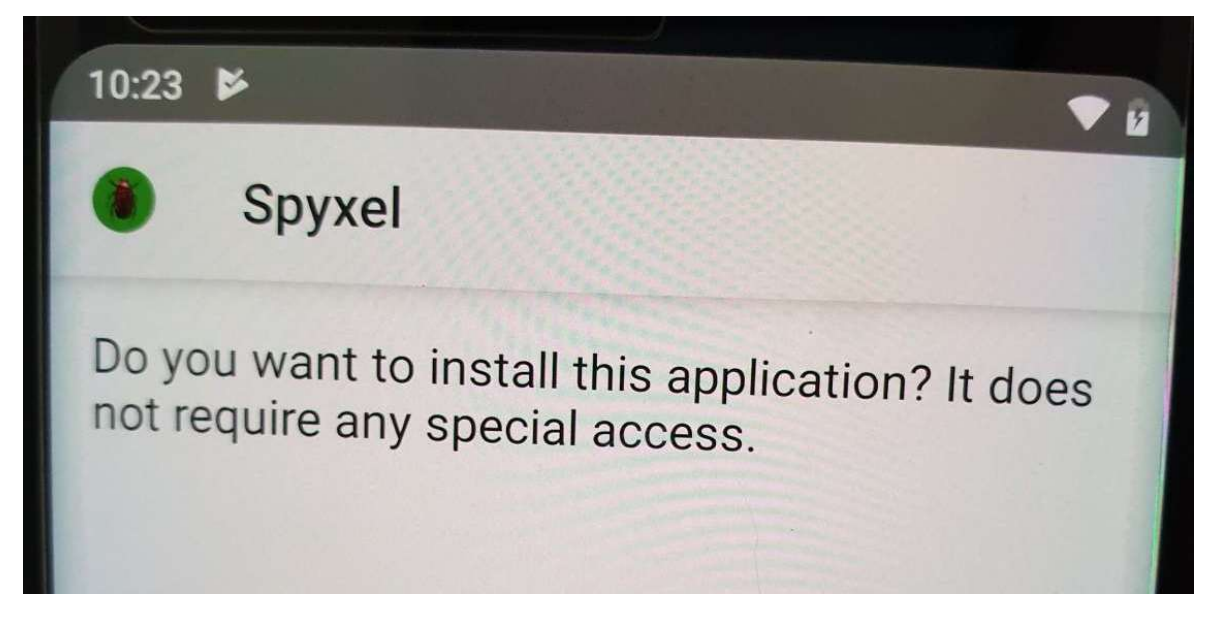

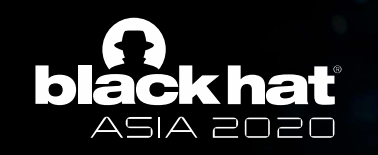

# **Discrete: The Contract of Step I – What We Have So Far**<br>
• A rogue application that requires

- A rogue application that requires no permissions
- But can take pictures and videos at will

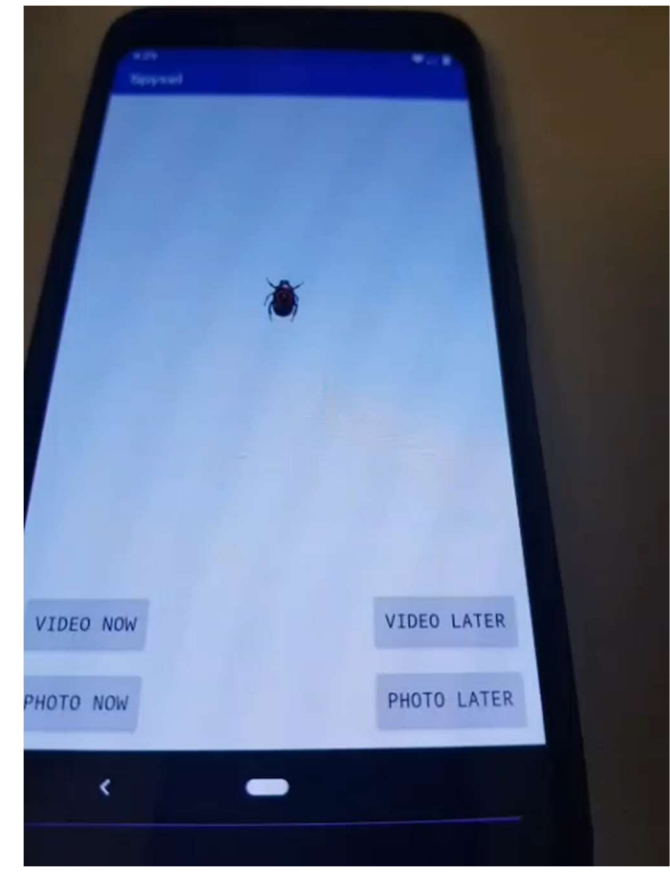

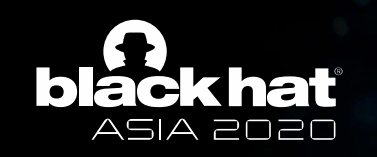

#### What Do Hackers Really Want?

- Find an entrance
- Establish persistence
- Be secretive and stealthy
- More!

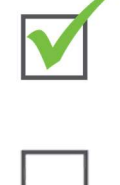

# Step II – Persistence<br>Step II – Persistence<br>Step II – Persistence

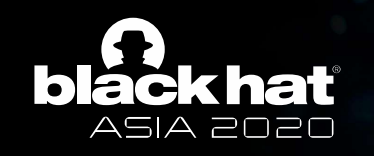

#### Persistence

- The Camera App
	- Already persistent by design
	- Waiting for the right intent
- The Rogue App

Android Developers > Docs > Guides

#### Guide to background processing

Every Android app has a main thread which is in charge of handling UI (including measuring and drawing views), coordinating user interactions, and receiving lifecycle events. If there is too much work happening on this thread, the app appears to hang or slow down, leading to an undesirable user experience. Any long-running computations and operations such as decoding a bitmap, accessing the disk, or performing network requests should be done on a separate background thread. In general, anything that takes more than a few milliseconds should be delegated to a background

☆☆☆☆☆

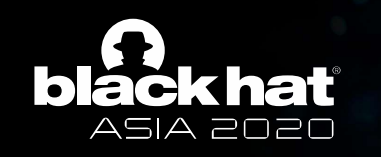

#### Persistence (Cont.)

• When the app closes, the screen is off, and the phone is locked

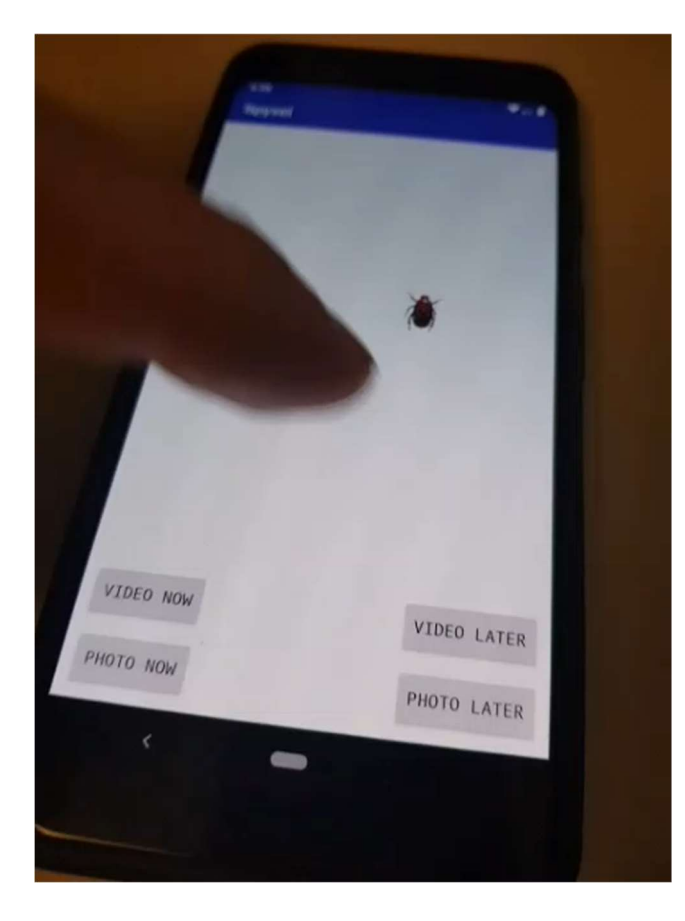

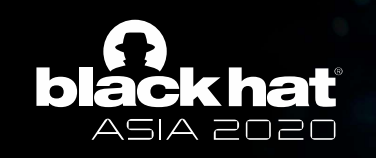

#### What Do Hackers Really Want?

- Find an entrance
- Establish persistence
- Be secretive and stealthy
- More!

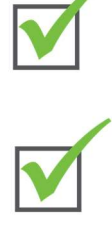

# Step III – Stealth

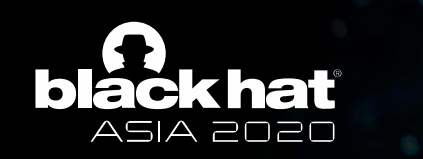

# Stealth – Fooling the Senses

- Screen
- Media on device
- Shutter sound

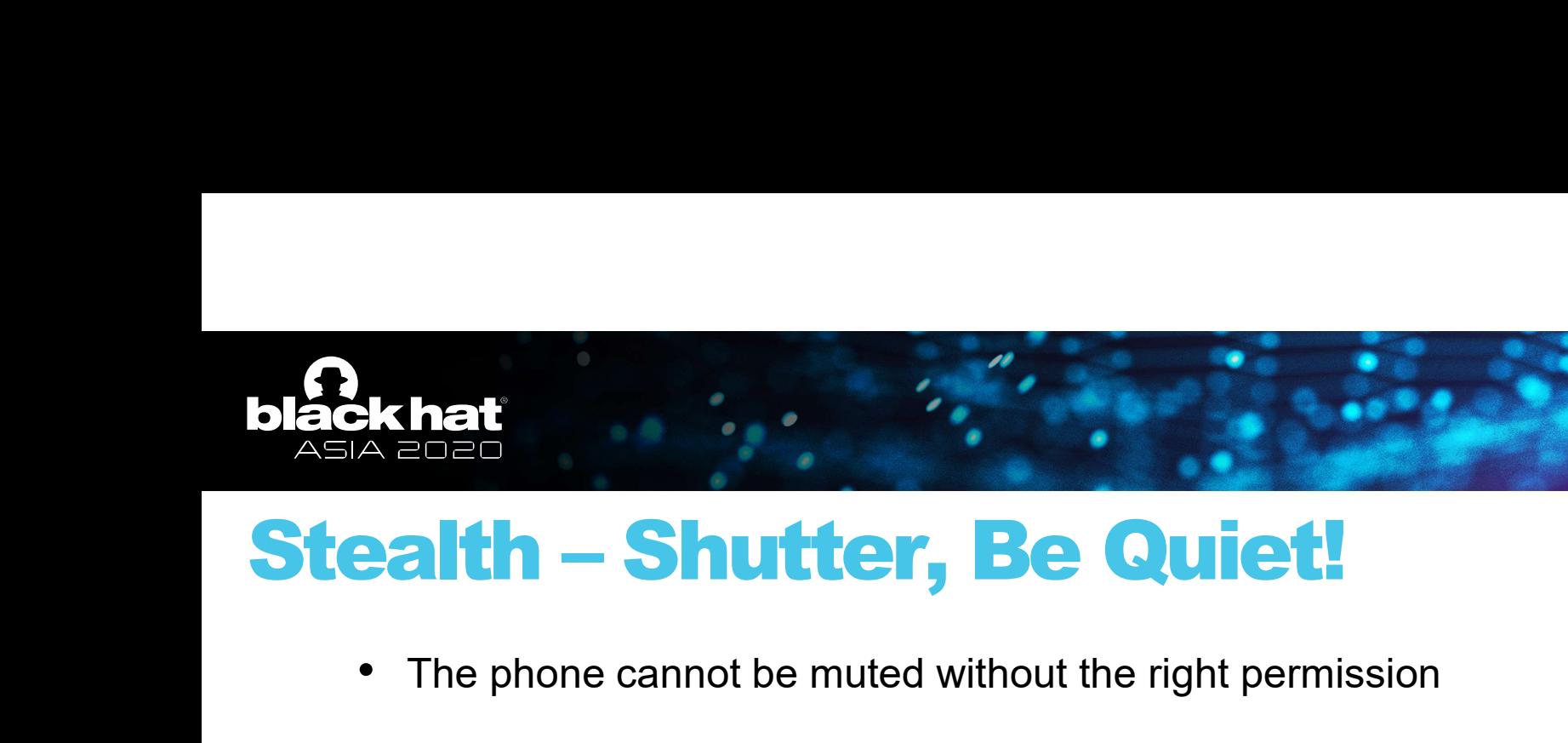

- The phone cannot be muted without the right permission
- Using the function *adjustStreamVolume* with the flag **ADJUST\_LOWER**, it is possible to lower the volume until it reaches silence.

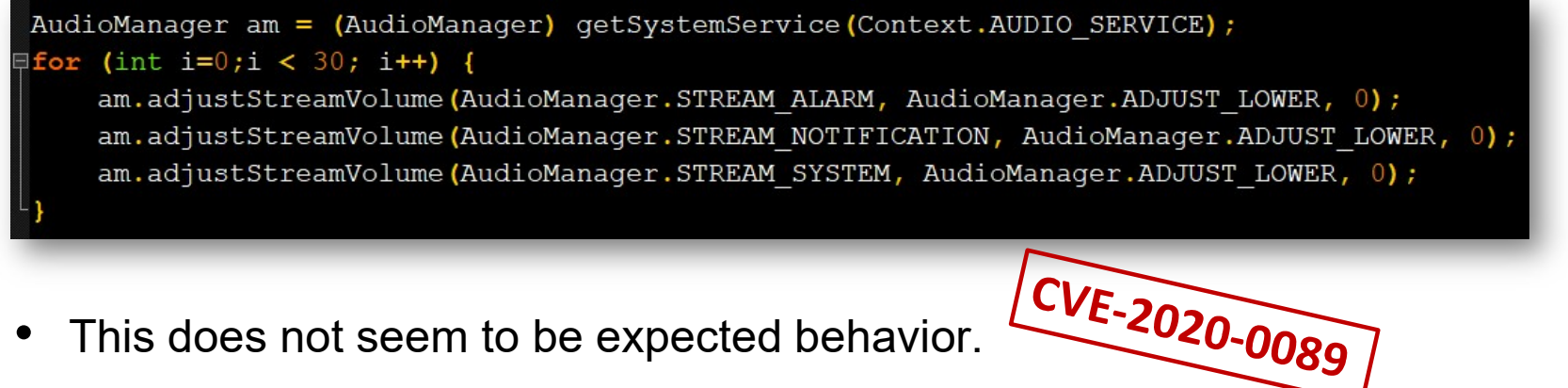

• This does not seem to be expected behavior.

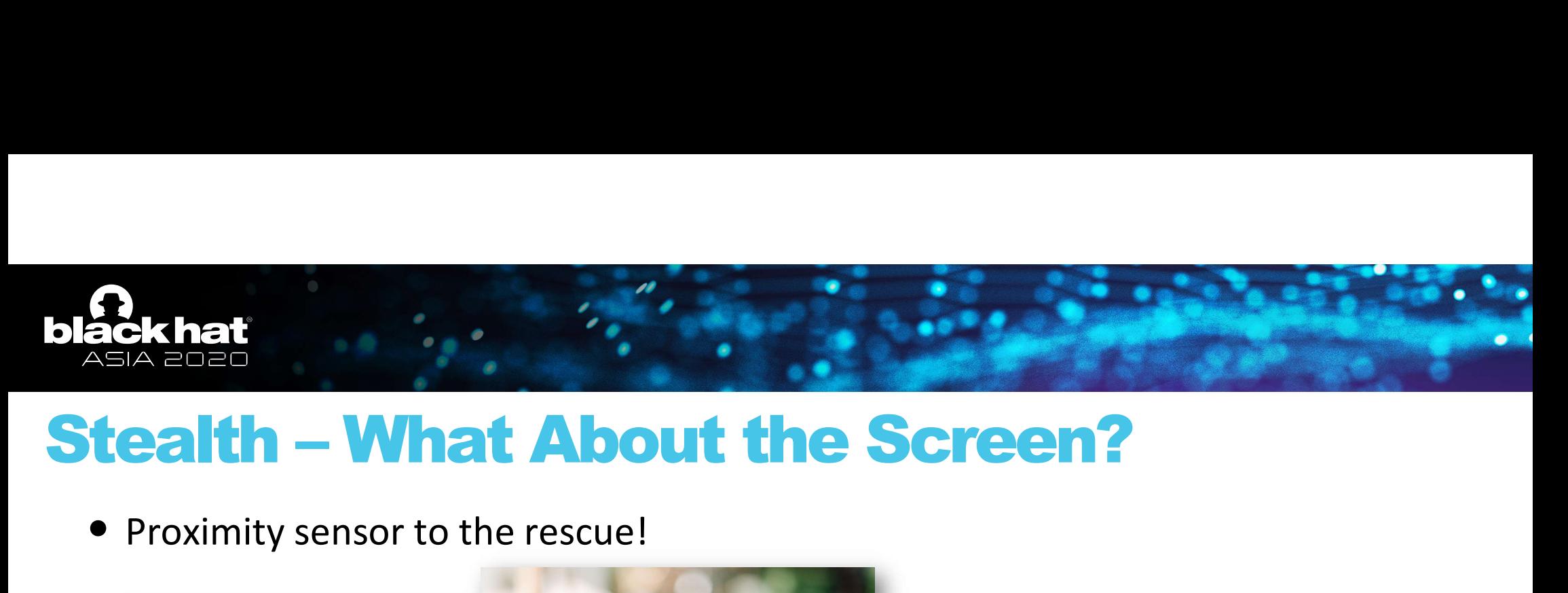

• Proximity sensor to the rescue!

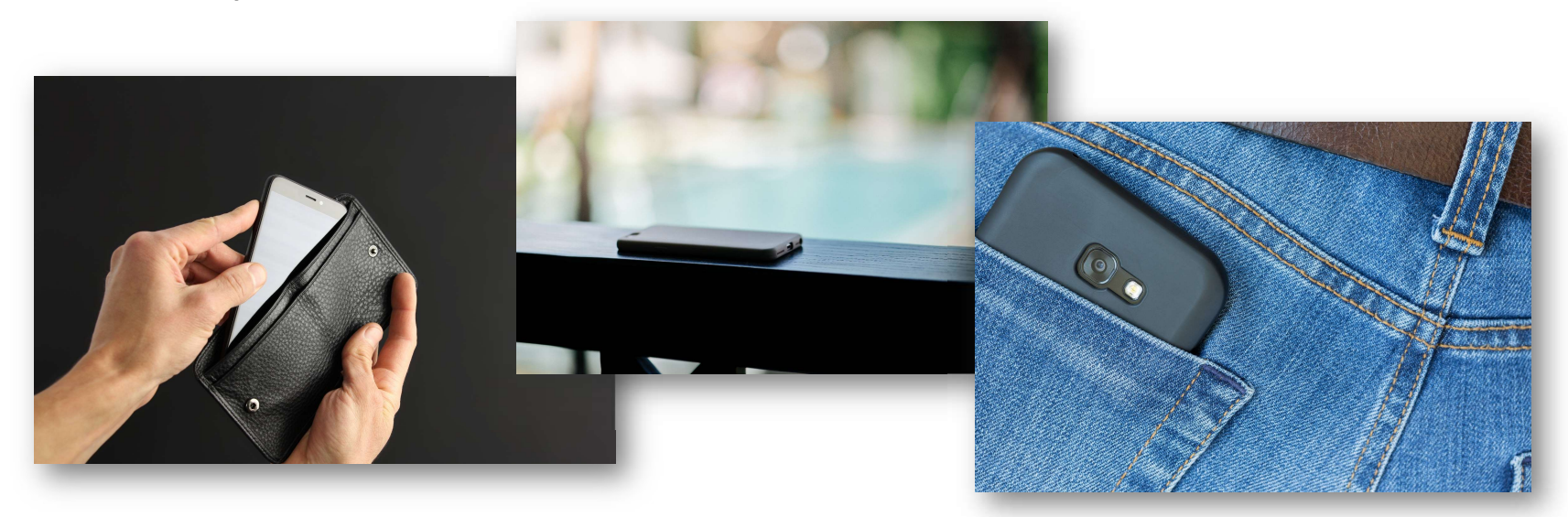

• The rogue app will wait until the screen is covered

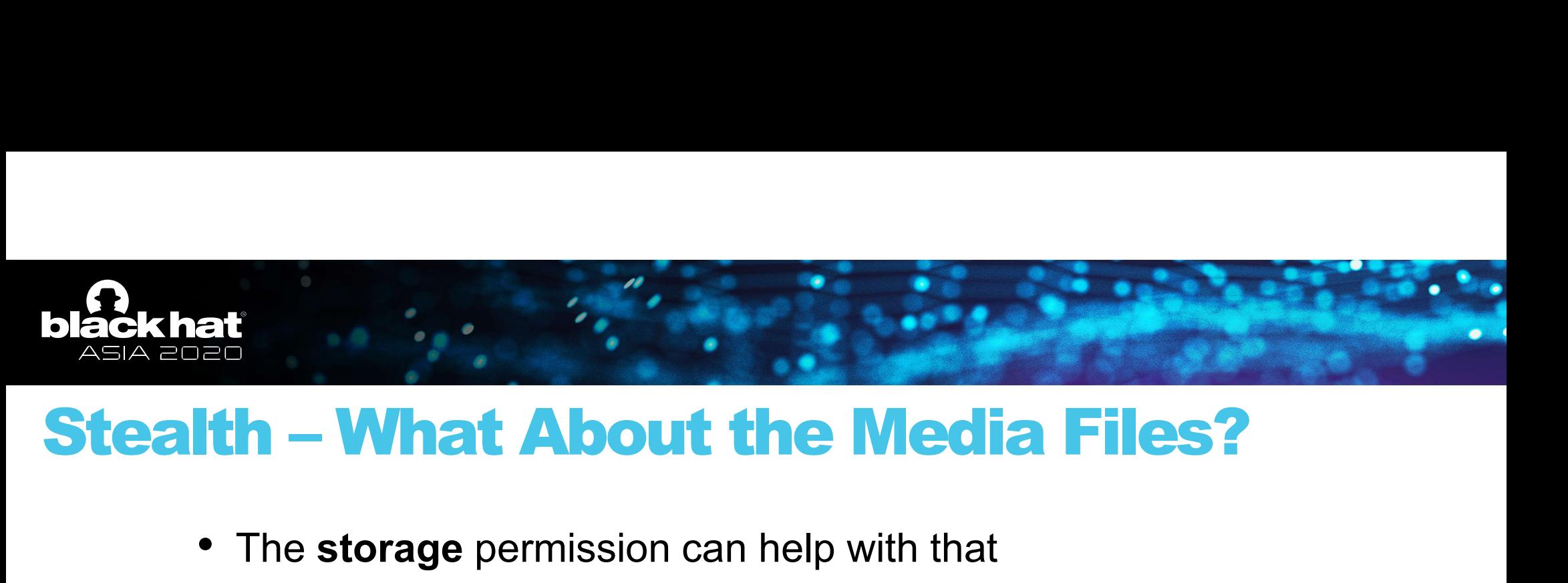

• The storage permission can help with that

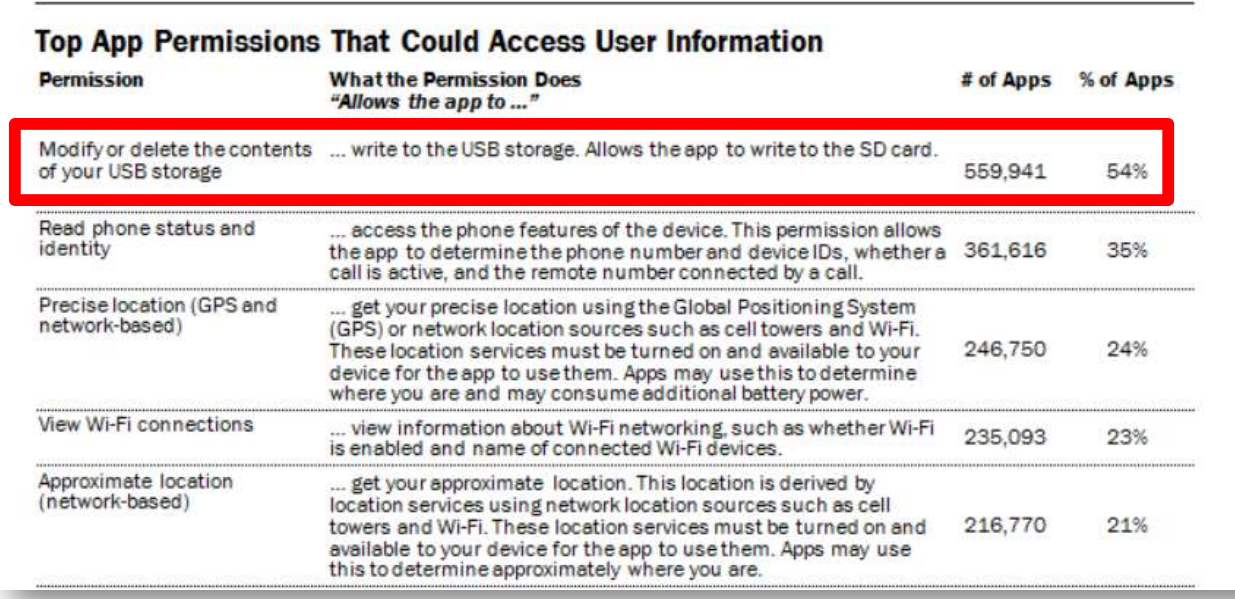

#### 54%

Michelle Atkinson Pew Research Center November 10, 2015

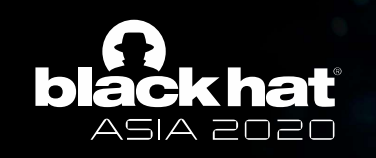

#### What Do Hackers Really Want?

- Find an entrance
- Establish persistence
- Be secretive and stealthy
- More!

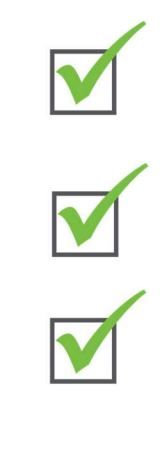

#### Step IV – We Always Want More

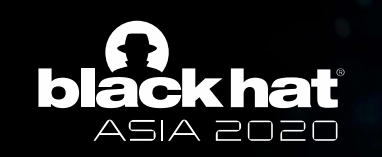

#### We Always Want More

• I can see you, but can I find you?

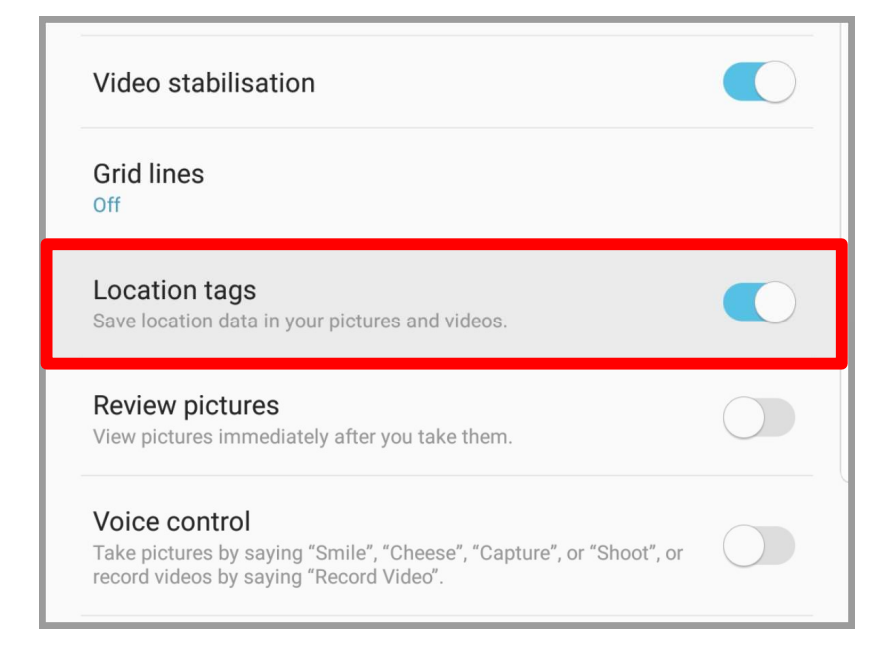

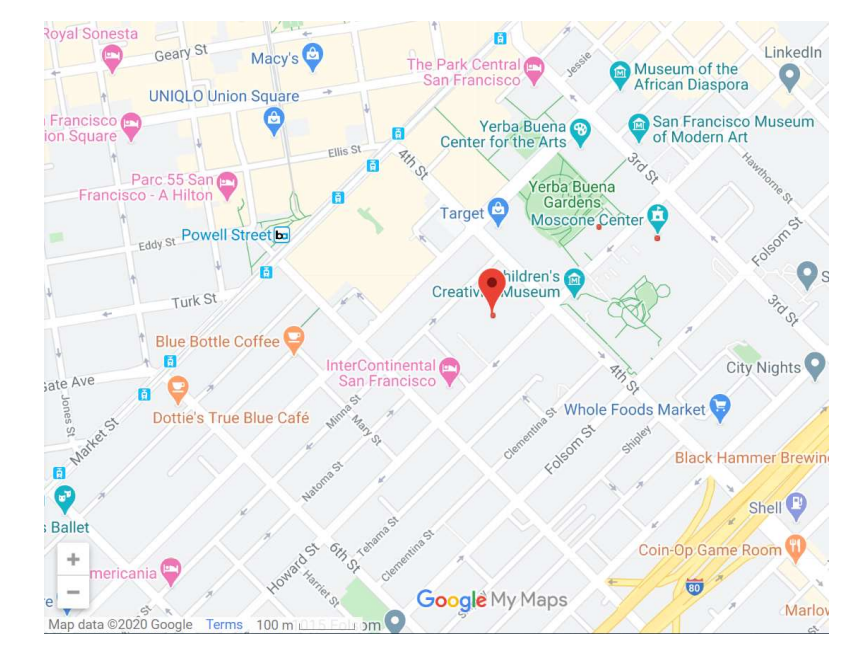

• Real-time geolocation

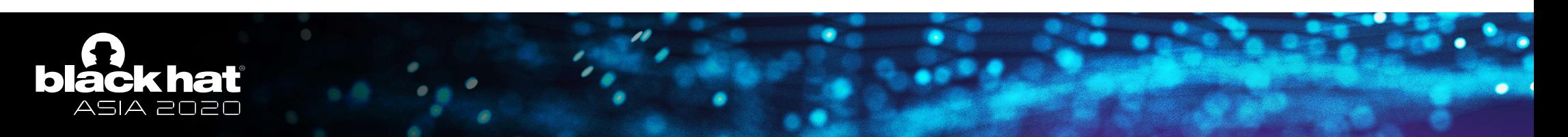

#### We Always Want More (Cont.)

#### • The targeted phone evolves into a tracking device

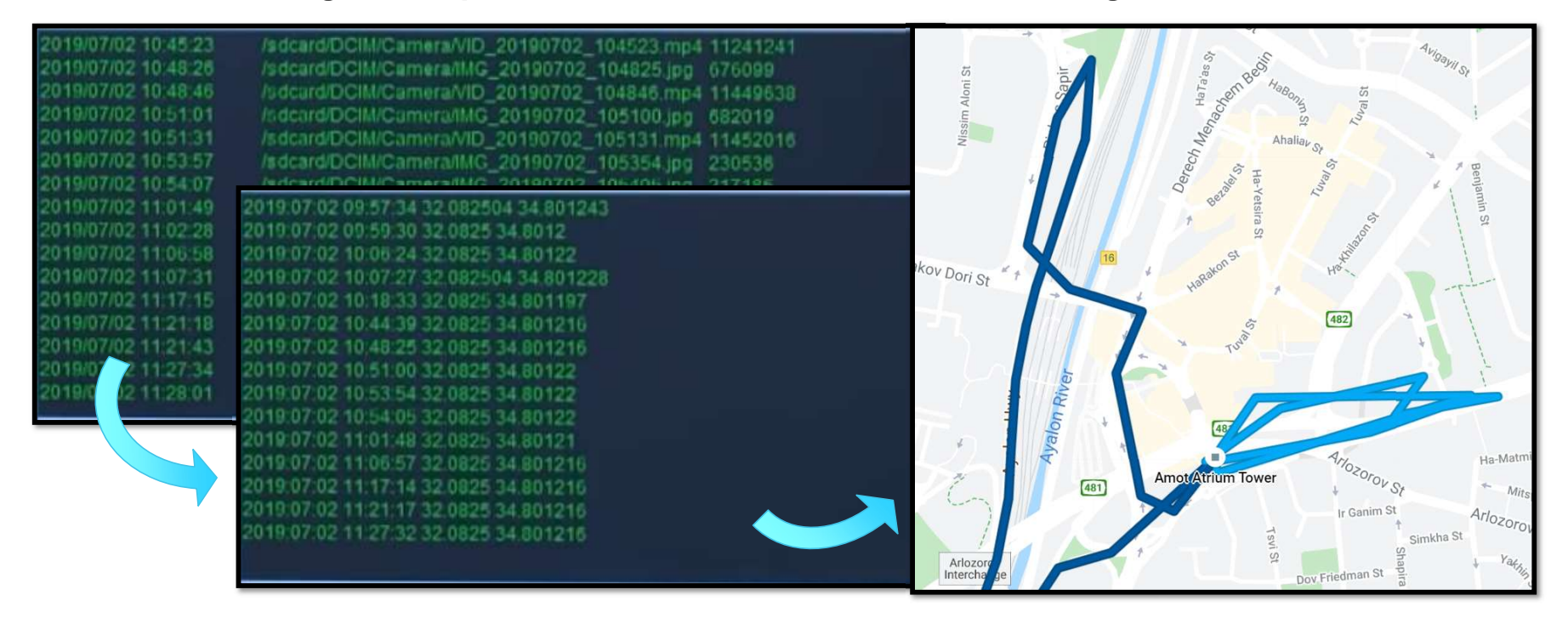

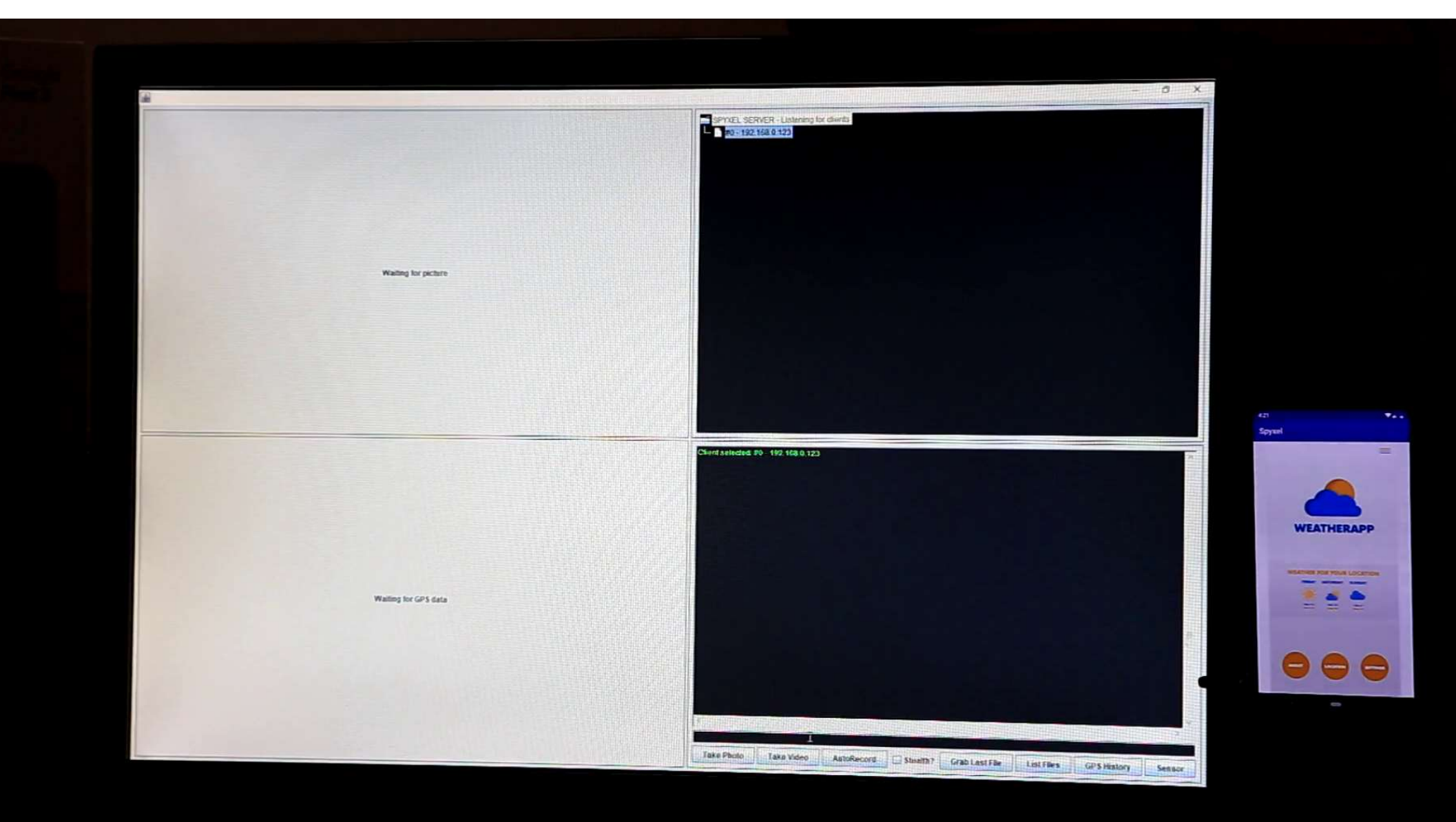

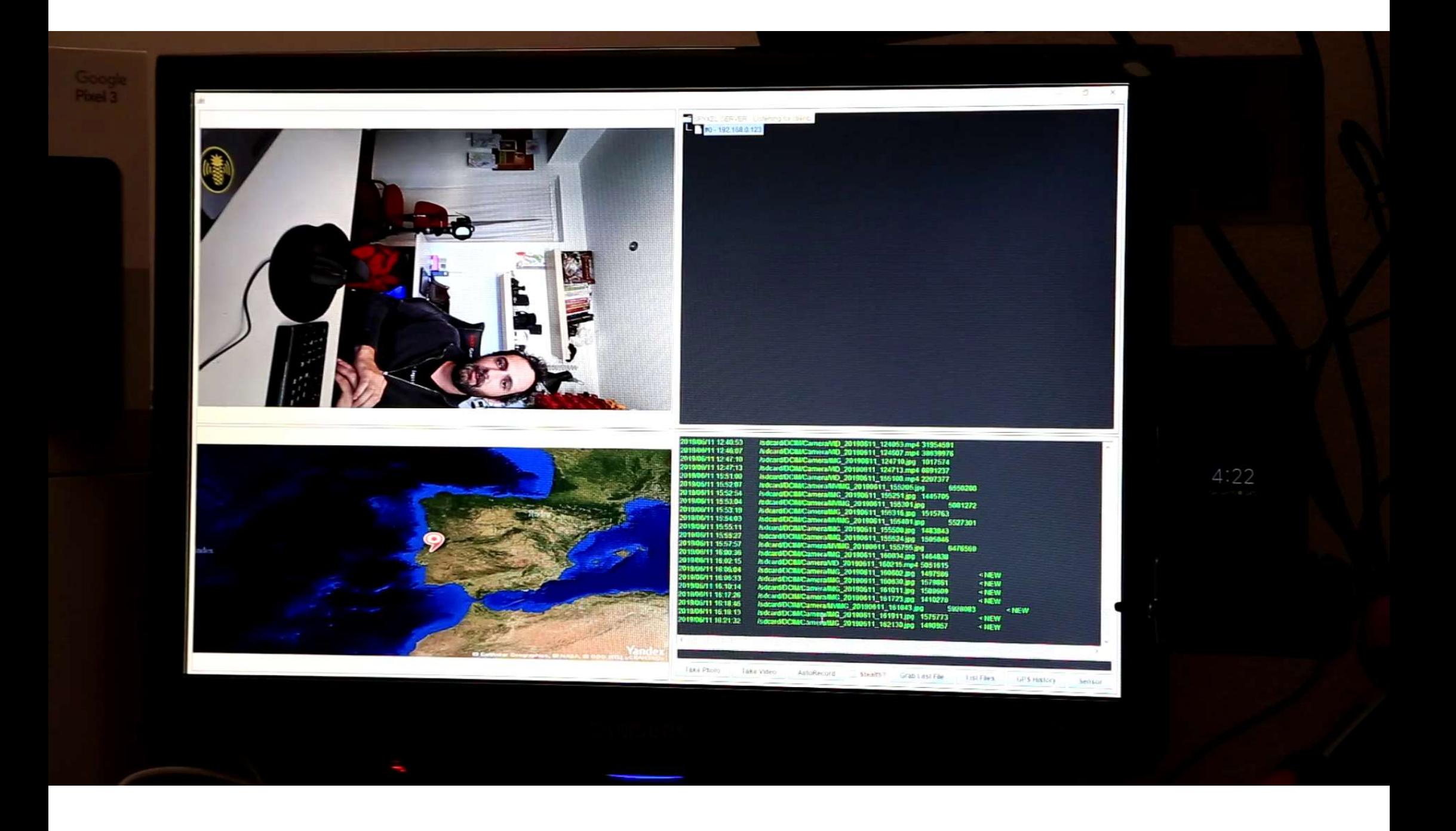

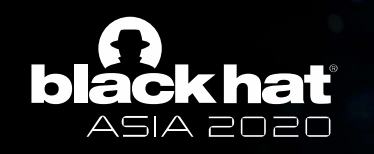

#### But Wait, There's More

- One last proximity sensor scenario
- Your private calls are not so private anymore

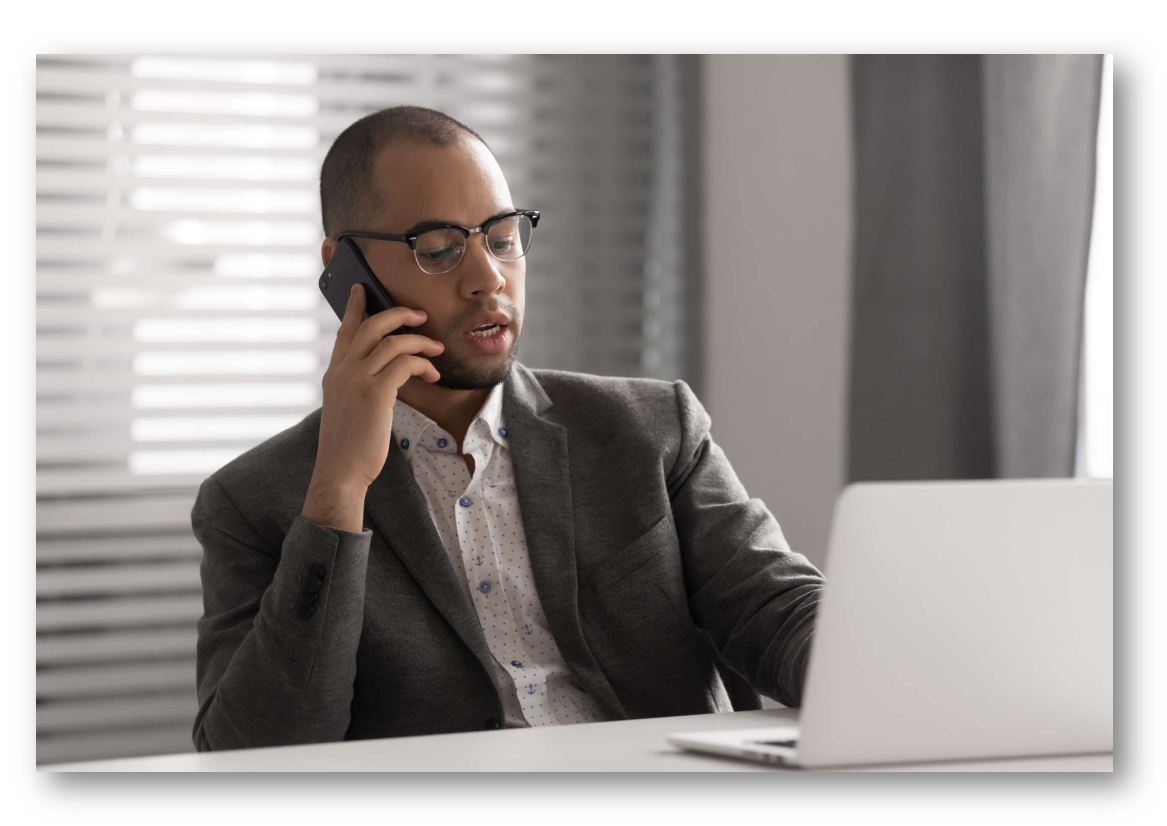

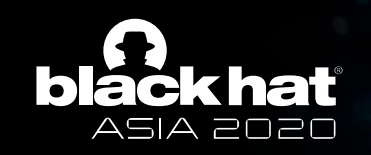

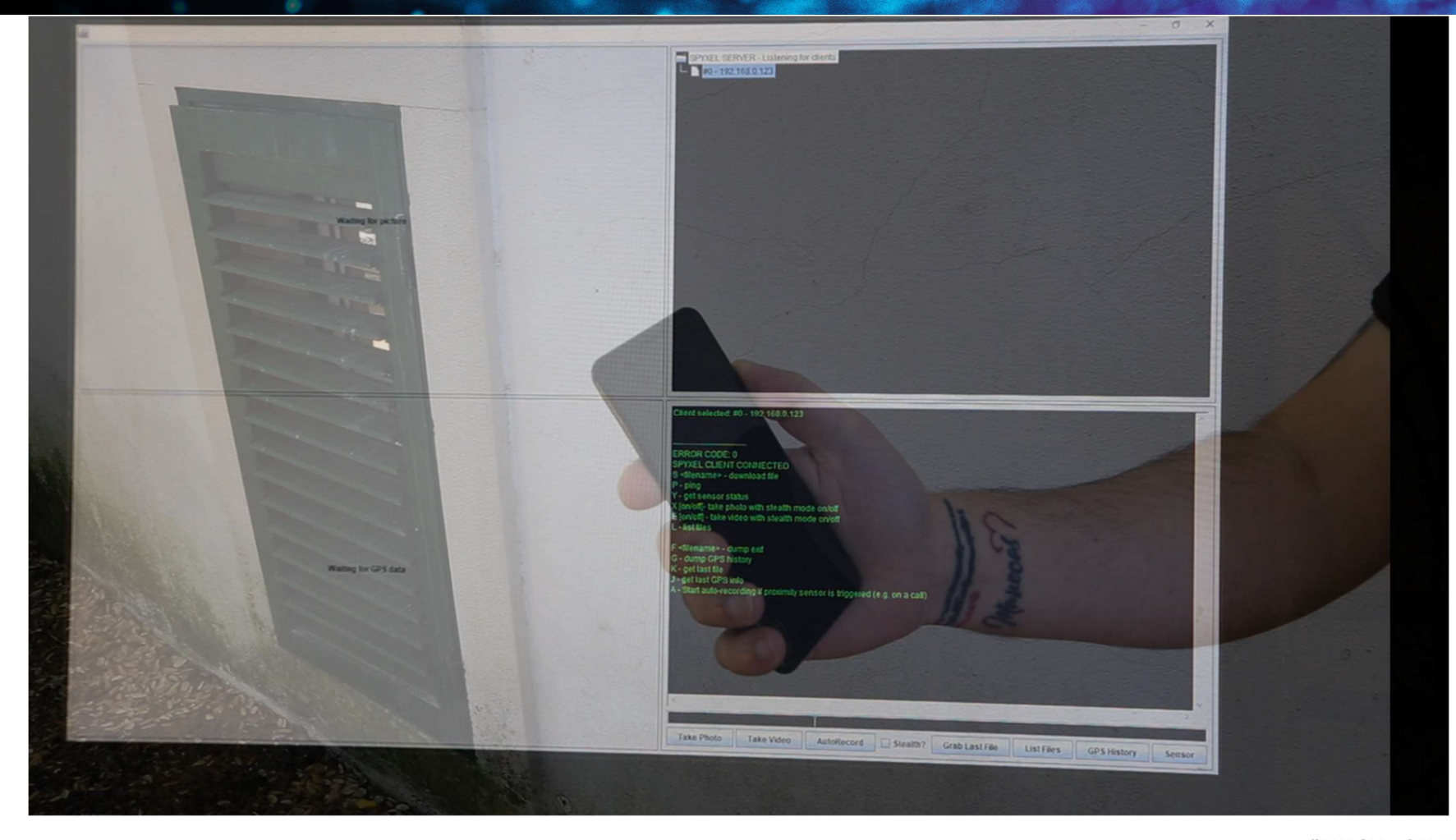

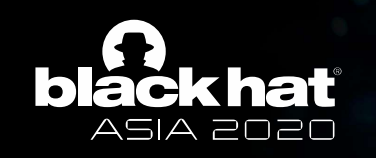

#### What Do Hackers Really Want?

- Find an entrance
- Establish persistence
- Be secretive and stealthy
- More!

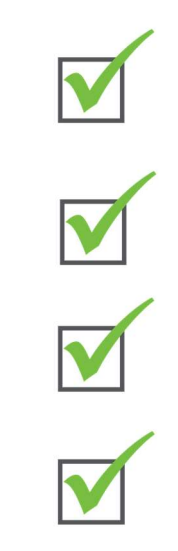

#### Step V – The Disclosure Process

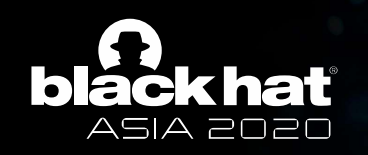

### Disclosure Timeline (2019) **Jule 1**<br>**Closure Timeline (2019)**<br>We Submitted a full report with PoC malicious app and video to Android's security team at Google<br>Method a full report with PoC malicious app and video to Android's security team at Google

Jul Google set the severity of the finding as "moderate" **Example 2014** 

Jul Sent further feedback to Google<br>18 Sent further feedback to Google

Jul Google raised the severity of the finding to "High"<br>23 Google raised the severity of the finding to "High"

Aug 1 Google issues CVE-2019-2234

Aug 1 Google confirms vulnerabilities may affect other Android smartphone vendors

Aug Multiple vendors were contacted regarding the vulnerabilities **and the matter of the set of the set of the set of the set of the set of the set of the set of the set of the set of the set of the set of the set of the s** 

Aug Samsung confirmed they are affected as well

Nov Both Google and Samsung approved the publication

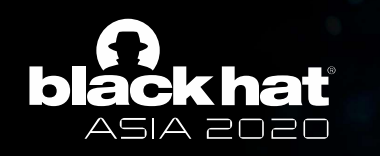

#### Media Traction

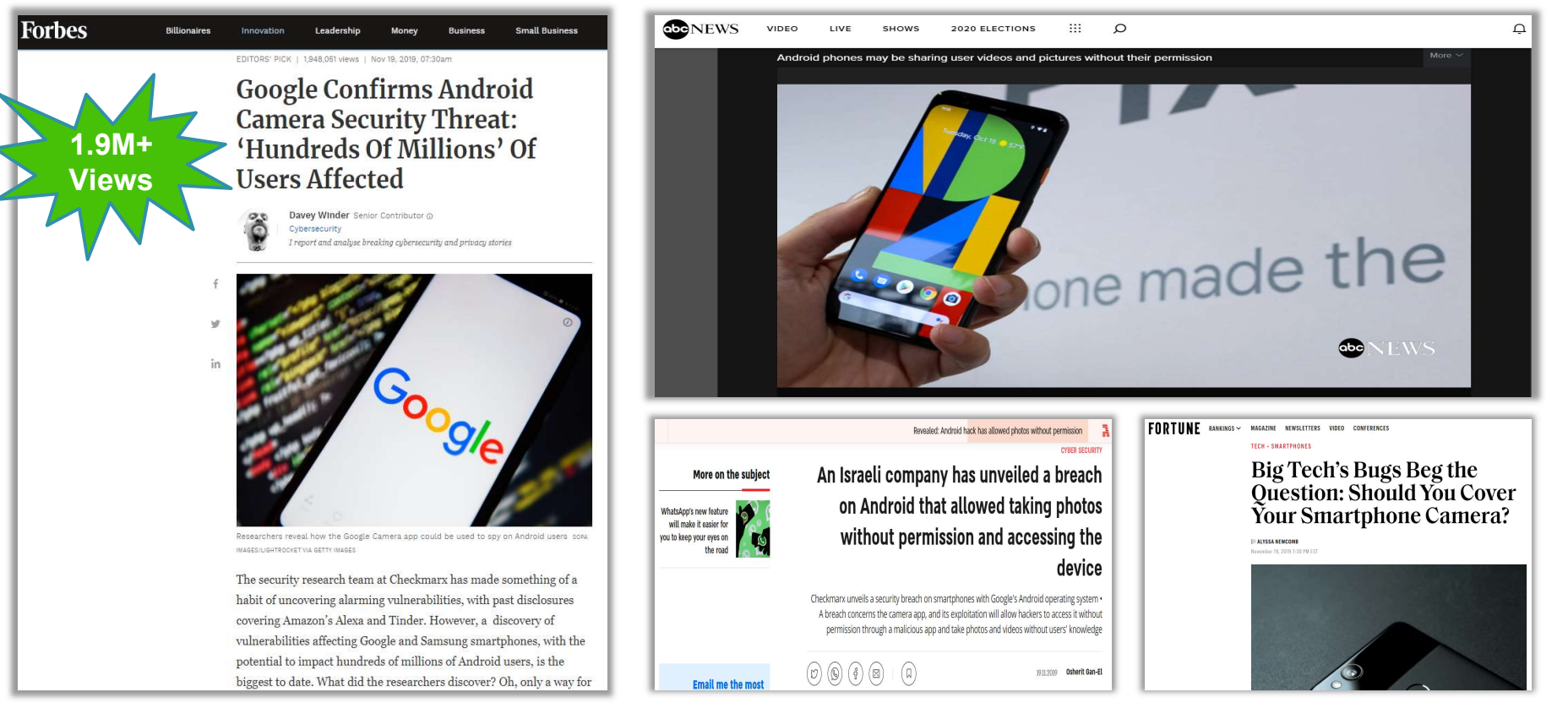

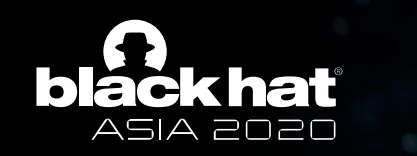

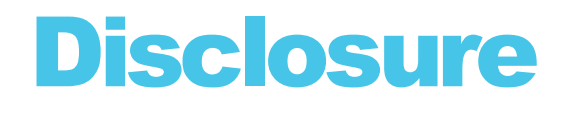

• Google's Response

"We appreciate Checkmarx bringing this to our attention and working with Google and Android partners to coordinate disclosure.

The issue was addressed on impacted Google devices via a Play Store update to the Google Camera Application in July 2019. A patch has also been made available to all partners."

#### What We Learned

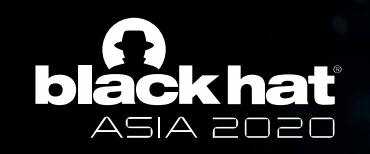

#### What We Learned

Developers

- Keep an eye on your exported activities
- The Android permission-system is there for you

Researchers/Pentesters/Hackers(?)

- Finding a hole in security is only the first step
- 

Bounty Hunters

• Sometimes it is worth haggling :)

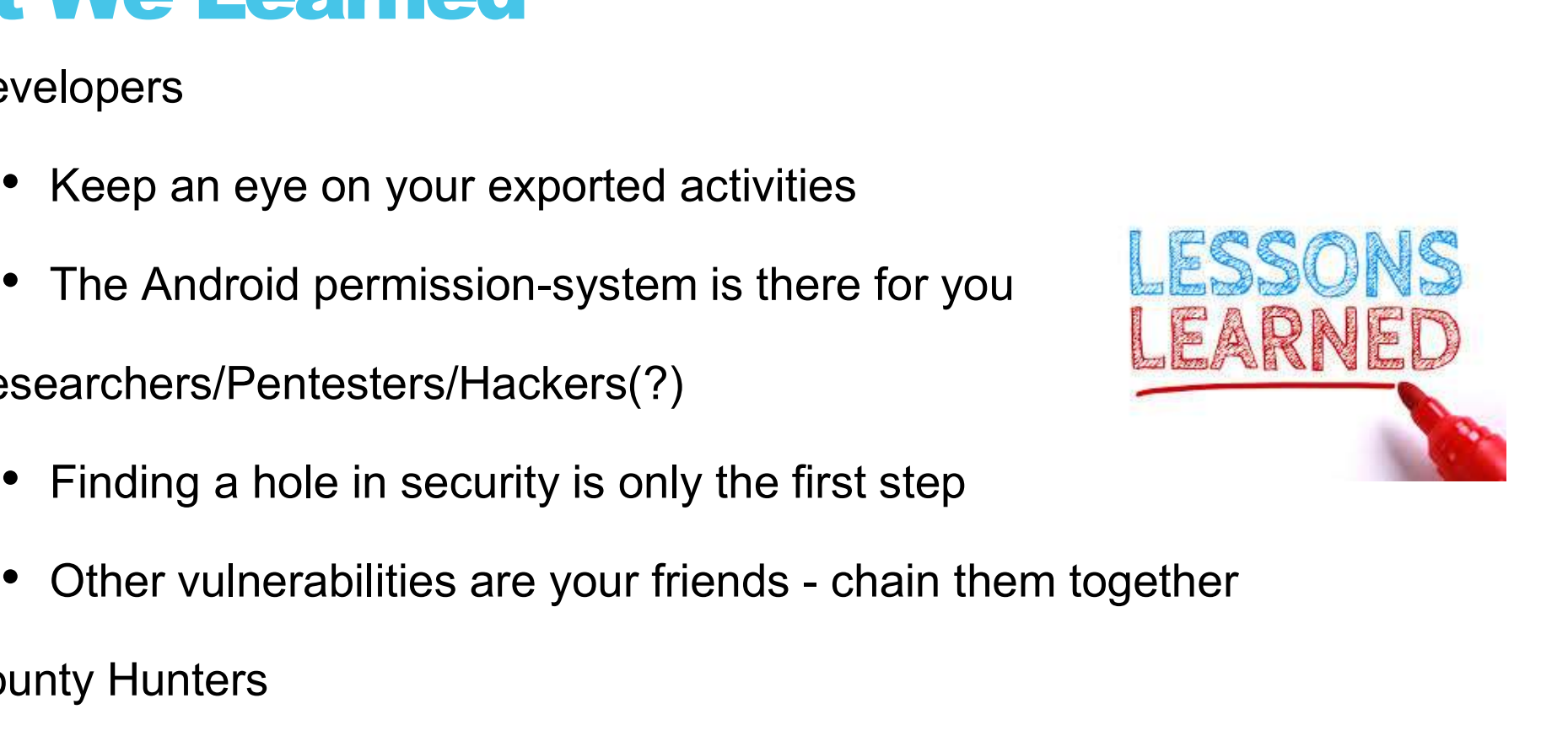

#### Thank You!